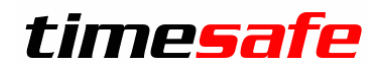

Leistungserfassung 2021

## TimeSafe Leistungserfassung

Version 2021

(y21.0.0, Juni 2021)

Die TimeSafe Produkte werden von rund 840 Unternehmen auf über 20'000 Arbeitsplätzen erfolgreich eingesetzt. Um die Leistungsfähigkeit weiter zu erhöhen und an die aktuellsten Anforderungen anzupassen, werden die Systeme stetig weiterentwickelt.

Mit der neuen TimeSafe Leistungserfassung 2021 (Version 21.0.0) wurden wieder viele Neuerungen und Verbesserungen umgesetzt, die nachfolgend beschrieben werden.

#### Alle Kunden mit einem Service-Pack oder einen Software-Pack profitieren kostenlos von diesen Neuerungen!

Beeinflussen Sie die Entwicklung der TimeSafe Leistungserfassung mit Ihrem wertvollen Feedback. Zahlreiche neue Funktionen basieren auf einer Idee, einer Anforderung oder einem Wunsch eines TimeSafe Kunden.

#### Inhalt

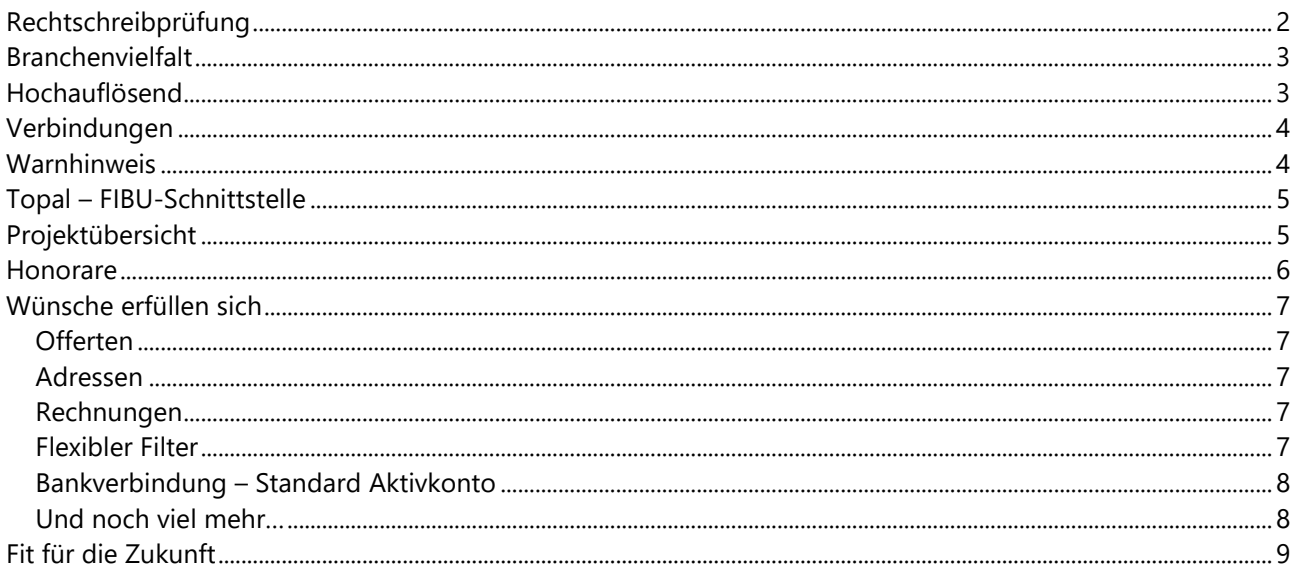

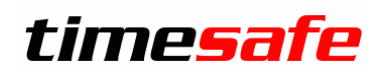

## Leistungserfassung 2021

#### <span id="page-1-0"></span>Rechtschreibprüfung

*"Der schlimmste aller Fehler ist, sich keines solchen bewusst zu sein." (Thomas Carlyle)*

Rechnungen werden primär versendet, um Zahlungen zu erbrachten Leistungen einzufordern. Eine Rechnung ist aber auch eine Visitenkarte eines Unternehmens und es ist wichtig, Rechtschreibfehler zu vermeiden.

Die neue Rechtschreibprüfung verbessert die Qualität der Leistungserfassung. Ein Fehler in einem Text, wird durch eine rote Markierung angezeigt. Der Benutzer kann sich Korrekturvorschläge anzeigen lassen, den Fehler ignorieren oder ein noch nicht bekanntes Wort zum persönlichen Wörterbuch hinzufügen. Die Projektsprache (Deutsch, Englisch oder Französisch) wird dabei automatisch beachtet.

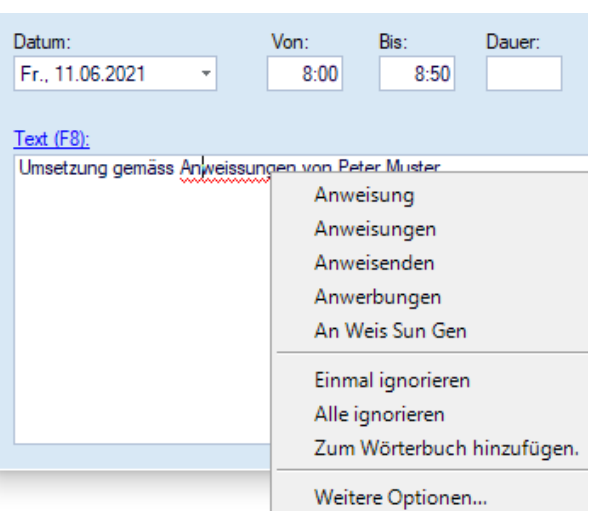

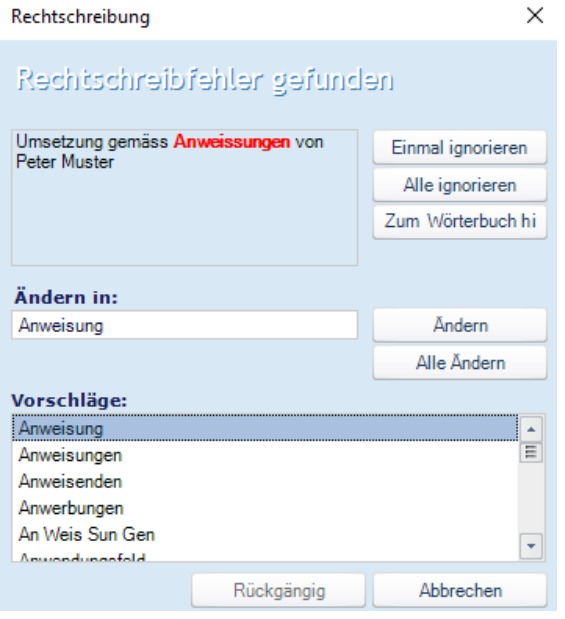

### Leistungserfassung 2021

#### <span id="page-2-0"></span>Branchenvielfalt

*"Das Lebenserhaltende ist die Vielfalt." (Richard von Weizsäcker)*

Die TimeSafe Leistungserfassung wird von Unternehmen in unterschiedlichsten Branchen genutzt. Nebst vielen Dienstleistern im Finanz- und IT-Sektor sind es auch diverse Firmen in baunahen Branchen. In dem zuletzt genannten Bereich erfolgt die Leistungserfassung eher nach dem Projekt und weniger nach dem Endkunden bzw. Bauherren.

Bisher wurde im Projektbaum der Leistungserfassung auf der ersten Ebene der Kunde und darunterliegend die Projekte des Kunden angezeigt. Neu können Sie gewünschte Darstellung in den Systemeinstellungen festlegen.

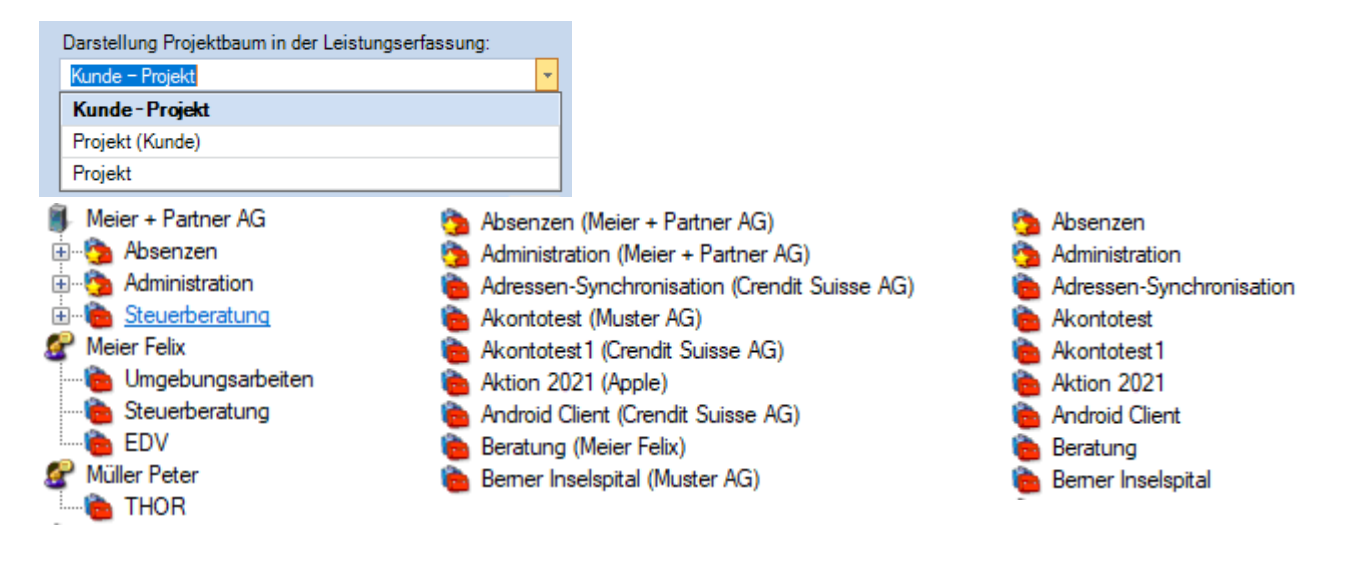

#### <span id="page-2-1"></span>Hochauflösend

*"Was das Auge nicht sieht, beschwert das Herz nicht." (Karl Simrock)*

Nutzen Sie bereits einen 4K- oder gar einen 8K-Monitor? Oder hat Ihre Sehkraft nachgelassen und denken Sie darüber nach, in der Windows Anzeige die Einstellung der Grösse von Apps und Text auf 125% hochzuschrauben?

In der neuen Version passt sich die Benutzeroberfläche des Windows-Clients an die Skalierungseinstellungen des Betriebssystems an und lässt sich problemlos bedienen. Nach einem Update müssen Sie sich zuerst von Windows abmelden und wieder anmelden, damit die gewünschten Änderungen an der Darstellung übernommen werden. Im [Knowledge Base Artikel KB0580](https://www.timesafe.ch/de/support/knowledge-base#search=KB0580&entry=KB0580) ist beschrieben, wie Sie die automatische Skalierung ausschalten können.

## Leistungserfassung 2021

#### <span id="page-3-0"></span>Verbindungen

*"Im Grunde sind es doch die Verbindungen mit Menschen, die dem Leben seinen Wert geben." (Wilhelm von Humboldt)*

Das Interesse an Beziehungen zwischen Adressdatensätzen kann verschiedene Gründe haben. Compliance Informationen, EDV-Betreuer, Beteiligungen, Muttergesellschaften Verwaltungsräte sind nur einige Beispiele.

Setzen Sie Ansichten und frei definierbare Felder gezielt ein, steht Ihnen ein mächtiges Werkzeug zur Verfügung um Verbindungen auszuwerten und bei Bedarf nach Excel zu exportieren.

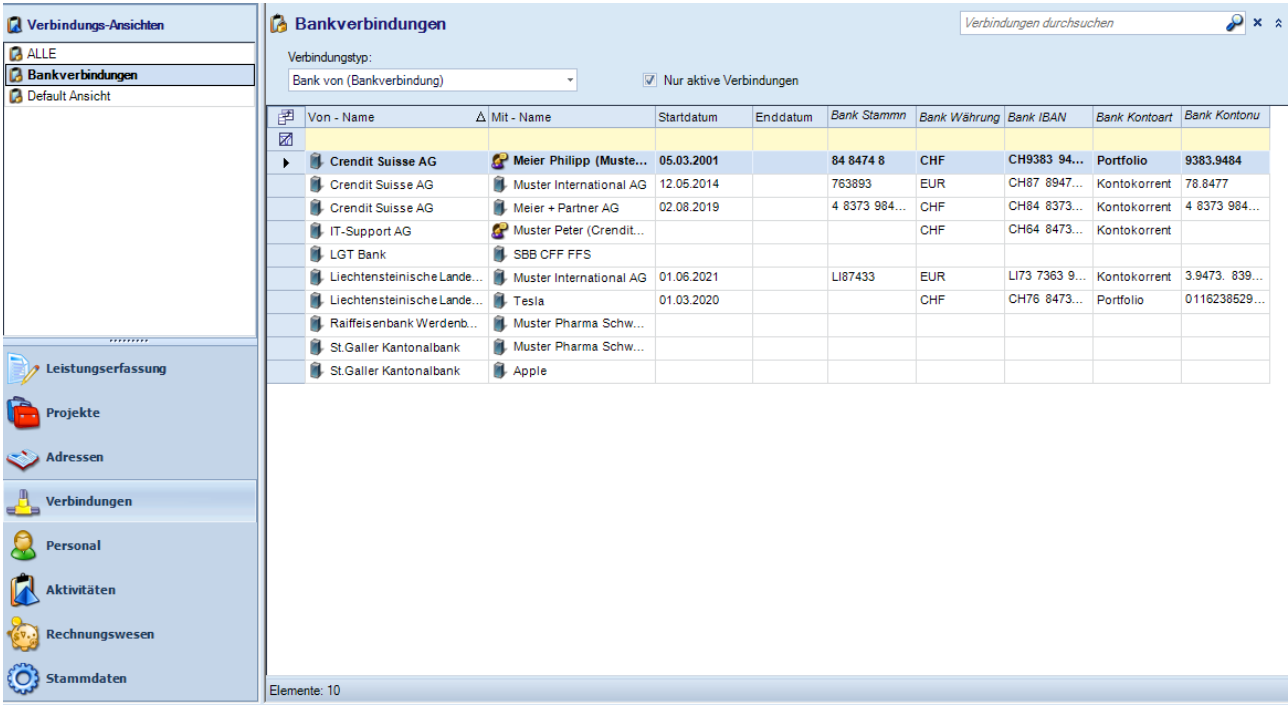

#### <span id="page-3-1"></span>Warnhinweis

*"Das Gewissen ist die innere Stimme, die uns warnt, weil jemand zuschauen könnte." (Henry Louis Mencken)*

Ein Projektleiter kann in einem Projekt einen Warnhinweis definieren. Dieser Text wird den Mitarbeitern beim Erfassen von Leistungen mit einem Warnsymbol angezeigt.

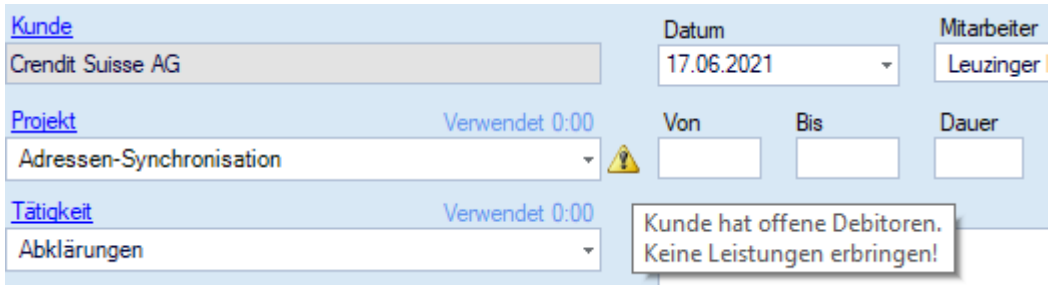

### Leistungserfassung 2021

## <span id="page-4-0"></span>Topal – FIBU-Schnittstelle

*"Geld ist nichts. Aber viel Geld, das ist etwas anderes." (George Bernard Shaw)*

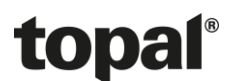

Zahlreiche TimeSafe-Kunden nutzen die Topal [Finanzbuchhaltung.](https://www.topal.ch/) Das Verbuchen der FIBU-Daten von Debitoren und Zahlungen war bereits mit Dateien im TAF-Format möglich. Ein grosser Nachteil bei Dateischnittstellen ist das «Fire and forget»-Prinzip. Der Benutzer erstellt die Datei in TimeSafe und bemerkt Fehler erst später beim Importieren nach Topal. Deshalb haben wir Topal REST-Schnittstelle implementiert. Die TimeSafe Leistungserfassung kommuniziert mit Topal und der Benutzer erhält unmittelbar ein Feedback, ob die Verbuchung geklappt hat oder nicht.

#### <span id="page-4-1"></span>Projektübersicht

*"Ich stehe Statistiken etwas skeptisch gegenüber. Denn laut Statistik haben ein Millionär und ein armer Kerl jeder eine halbe Million." (Franklin D. Roosevelt)*

Die Anzahl der Wünsche zum Thema Projektauswertung ist beinahe so gross wie die Anzahl der TimeSafe-Kunden. Ein Grund dafür sind sicherlich die unterschiedlichen Branchen, in denen das Produkt eingesetzt wird. Mit der «Projektübersicht» stellen wir Ihnen einen Bericht zur Verfügung, auf dem diverse Informationen zu mehreren Projekten per Knopfdruck zur Verfügung stehen. Die Filtermöglichkeiten sind vielfältig und die Auswertung ist für individuelle Anpassungen bestens vorbereitet.

#### Projektübersicht

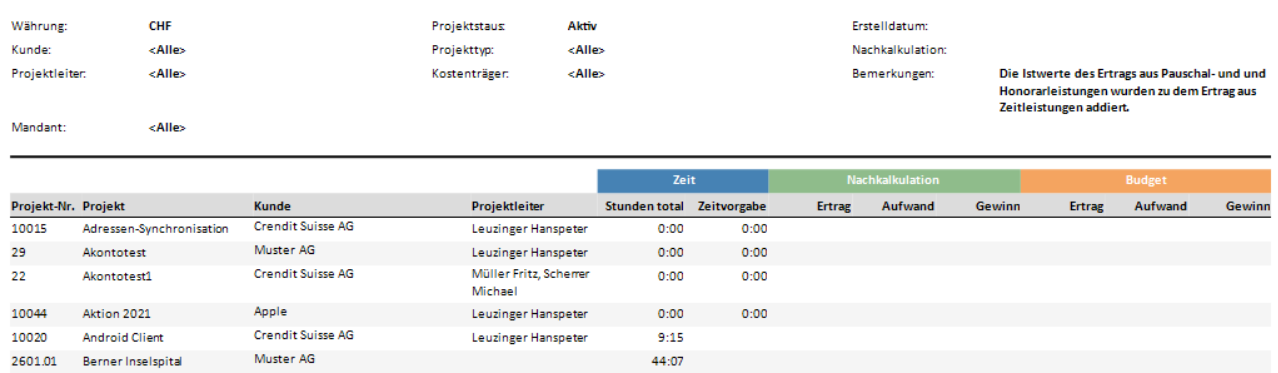

## Leistungserfassung 2021

#### <span id="page-5-0"></span>Honorare

*"Die Lösung ist immer einfach, man muss sie nur finden." (Alexander Solschenizyn)*

Der Umgang mit Honoraren fällt vielen Benutzern schwer. Die Aufteilung in Honorarauftrag und Honorar ist ein Grund dafür. Aber auch die Tatsache, dass Honorare unbemerkt für die Benutzer erzeugt wurden und dadurch das Fälligkeitsdatum des Honorarauftrags geändert wird, machte die Nachvollziehbarkeit schwierig. Wir haben für diesen Bereich eine bessere und einfachere Lösung gefunden.

Eine zusätzliche Möglichkeit ergibt sich mit dem **Enddatum** für einen Honorarauftrag. Legen Sie fest, bis zu welchem Datum Honorare aus dem Honorarauftrag erstellt werden sollen. Das ist wesentlich mächtiger, als die bis anhin vorhanden gewesene Option «Aktiv».

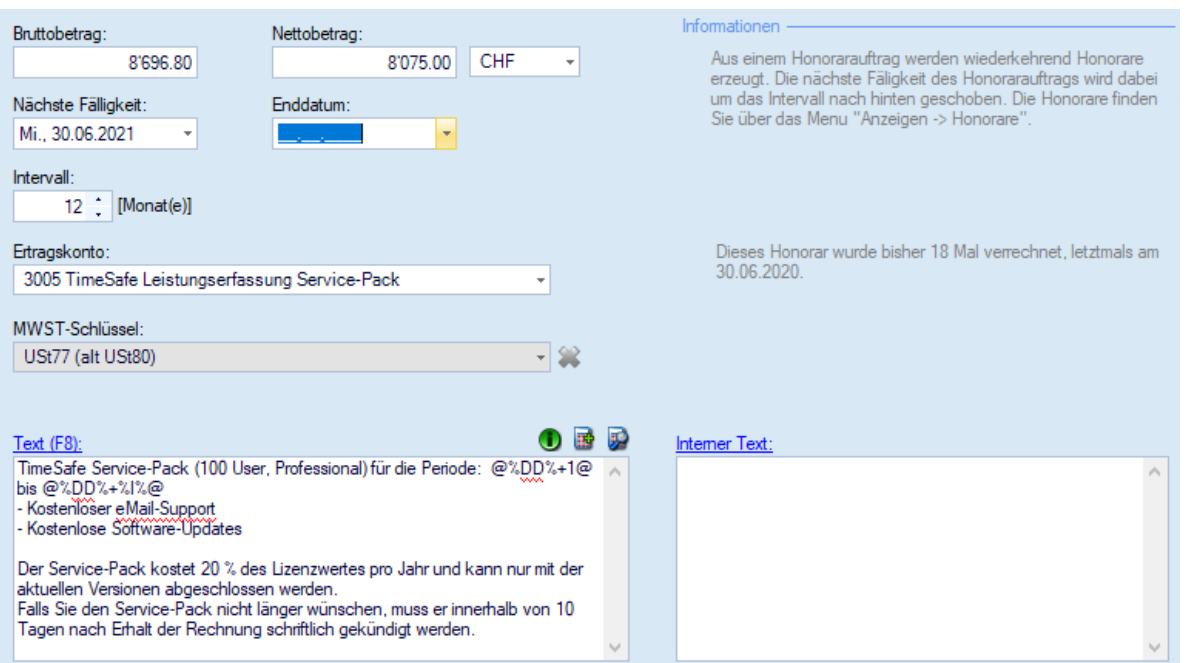

## Leistungserfassung 2021

#### <span id="page-6-0"></span>Wünsche erfüllen sich

*"Wer immer tut, was er schon kann, bleibt immer das, was er schon ist." (Henry Ford)*

Rückmeldungen unserer Kunden sind sehr wertvoll und fliessen in die Weiterentwicklung der Produkte ein. Folgende Wünsche konnten wir unter anderem erfüllen:

#### <span id="page-6-1"></span>Offerten

Können wir auch eine Offerte aus der TimeSafe Leistungserfassung erstellen? Diese Frage hören unsere Kundenberater ziemlich oft. Wenn es dann jedoch darum geht, die Anforderungen genau zu spezifizieren, ist es meistens so, dass die Wünsche sehr individuell sind. Deshalb haben wir uns entschlossen, in einem ersten Schritt einen neuen Projektstatus «Offeriert» anzubieten, um ein offeriertes Projekt abzubilden. Nutzen Sie Projekt-Ansichten, um eine Übersicht über die offerierten Projekte zu erhalten.

#### <span id="page-6-2"></span>Adressen

Im Zusammenhang mit Adressen wurden diverse Erweiterungen umgesetzt:

- Eine Aktivität kann mit einem Kontakt oder einer Organisation verknüpft werden
- Die abweichende Rechnungsadresse eines Projekts kann ein Kontakt oder eine Organisation sein
- Neues Feld «E-Mail» bei Organisation sowie neues Feld «Geburtsdatum» bei Kontakt
- Inaktive Adressen werden anders dargestellt
- Es kann nachvollzogen werden, wer eine Adresse erstellt und zuletzt geändert hat

#### <span id="page-6-3"></span>Rechnungen

Auch im Rechnungswesen gibt es Neuigkeiten:

- Mehrere Rechnungen können auf einmal gelöscht werden
- Zu mehreren Rechnungen kann per Knopfdruck in einem Schritt eine Pdf-Archivdatei erzeugt werden
- Verbesserte Logik für die Umwandlung einer unstrukturierten Adresse in eine strukturierte Adresse für eine QR-Rechnung
- Es kann nachvollzogen werden, wer eine Rechnung erstellt und zuletzt geändert hat

#### <span id="page-6-4"></span>Flexibler Filter

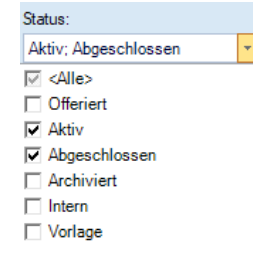

Bisher konnte zum Filtern von Listen und Berichten in einer Auswahlliste nur ein Eintrag selektiert werden. Für Projekttypen, Aktivitätstypen und Verbindungstypen haben wir die Filter flexibler und somit leistungsstärker gemacht. Es können nun 1 bis N Einträge selektiert werden. Setzen Sie diese neue Möglichkeit auch in Ansichten ein – die Filter werden mit der Ansicht gespeichert und beim nächsten Aufruf wiederhergestellt.

#### Leistungserfassung 2021

#### <span id="page-7-0"></span>Bankverbindung – Standard Aktivkonto

Das manuelle Verbuchen einer Zahlung war umständlich, wenn viele Aktivkonten im System vorhanden sind. Deshalb ist es nun möglich, bei einer Bankverbindung ein Standard Aktivkonto zu hinterlegen. Dieses Konto wird bei der manuellen Verbuchung einer Zahlung zu einer Rechnung vorgeschlagen.

<span id="page-7-1"></span>Und noch viel mehr…

- Mehr Transparenz bei der Zeit- und Feriensaldoberechnung
- Der Bericht «Offene Posten» wurde um Buchhaltungsdaten erweitert
- Die Performance in Listen mit frei definierbaren Feldern wurde wesentlich verbessert
- Viele Auswertungen und Listen können nach Mandant gefiltert werden
- Neuer Bericht «Abgrenzung Honorare» um die buchhalterischen Abgrenzungsdaten für ein gewünschtes Datum pro Ertragsdatum berechnen zu lassen.

## Leistungserfassung 2021

## <span id="page-8-0"></span>Fit für die Zukunft

*"Die Zukunft soll man nicht voraussehen wollen, sondern möglich machen." (Antoine de Saint-Exupery)*

Wir setzen bei der Software Entwicklung konsequent auf Tools aus dem Hause Microsoft. Manchmal ist es jedoch notwendig, Werkzeuge von anderen Herstellern zu verwenden. Mit der Version 2021 der TimeSafe Leistungserfassung setzen wir neuere Versionen von folgenden Frameworks und Tools ein:

- .NET Framework<sup>1</sup> von Microsoft
- EntityFramework<sup>2</sup> von Microsoft
- ASP.NET MVC<sup>3</sup> von Microsoft
- ASP.NET Razor<sup>4</sup> von Microsoft
- ASP.NET WebPages<sup>5</sup> von Microsoft
- Active Reports $6$  von Grape City
- Ultimate UI for Windows Forms<sup>7</sup> von Infragistics

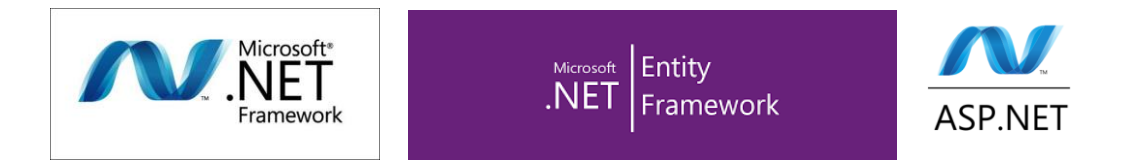

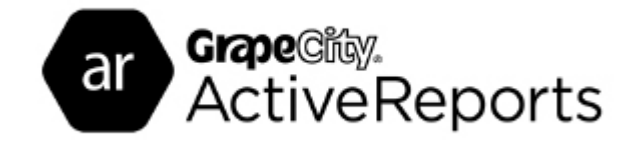

# **THE INFRAGISTICS**

<sup>1</sup> https://dotnet.microsoft.com/

- <sup>2</sup> https://docs.microsoft.com/en-us/ef/
- <sup>3</sup> https://dotnet.microsoft.com/apps/aspnet/mvc
- <sup>4</sup> https://docs.microsoft.com/en-us/aspnet/core/razor-pages
- <sup>5</sup> https://docs.microsoft.com/en-us/aspnet/web-pages/
- <sup>6</sup> https://www.grapecity.com/activereports
- <sup>7</sup> https://www.infragistics.com/products/windows-forms